## UNIT 5: MACHINES OPTION2: LASER

## *(40 pts) Approx. 3 days*

The second option in this unit is to learn how to work with our laser cutter. We have a 40-Watt laser that can cut and engrave on plastics, woods, and even glass if we do it right. The machine can work in a flat 2D space (most common) or even on round surfaces (for devoted students) like water bottles. In this option you'll learn how to create an image in Photoshop that is good for laser cutting, then you'll learn how to setup and use the laser cutter for working with acrylic.

- 1. Start by watching the introductory videos on our website, *How to Use Photoshop, Converting Your Image,* and *Using the Laser.* Take at least a full page of notes on these topics. Be sure to focus your notes on the process of using the laser and the different tools you'll need in Photoshop.
- 2. Next, draw by hand a design for something you want to make with the laser cutter. Your design should include a cut edge/border as well as an etched portion. For example, maybe you create an image like:

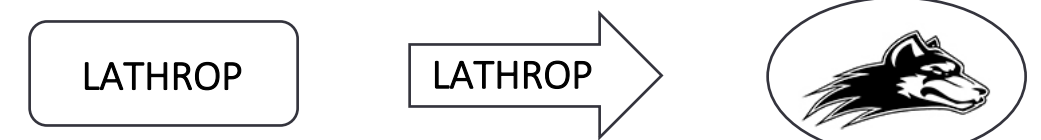

- 3. Get onto a computer and create your image in Photoshop. Your finished image needs to be:
	- a. All black & white (no color)
	- b. Saved as a .JPEG image on your jump drive
- 4. Transfer your image to the laser computer and drag it into the program called Corel Draw 5. Here, you need to adjust your image so that:
	- a. A cutting border outlines your image in a *hairline* border that is *red*.
	- b. Is not bigger than  $6'' \times 6''$
- 5. Choose File -> Print -> Print. The default printer is the laser.
- 6. Choose your acrylic and place it in the laser. Follow the directions in the *Using the Laser* presentation to cut your acrylic piece out! As you do so, make sure you do the following:
	- a. Define the material settings using "Lathrop Robotics Acrylic" and a thickness of 0.14
	- b. Focus the laser
	- c. Turn on the exhaust fan
	- d. Don't hog the machine do your work and let someone else get a turn  $\odot$

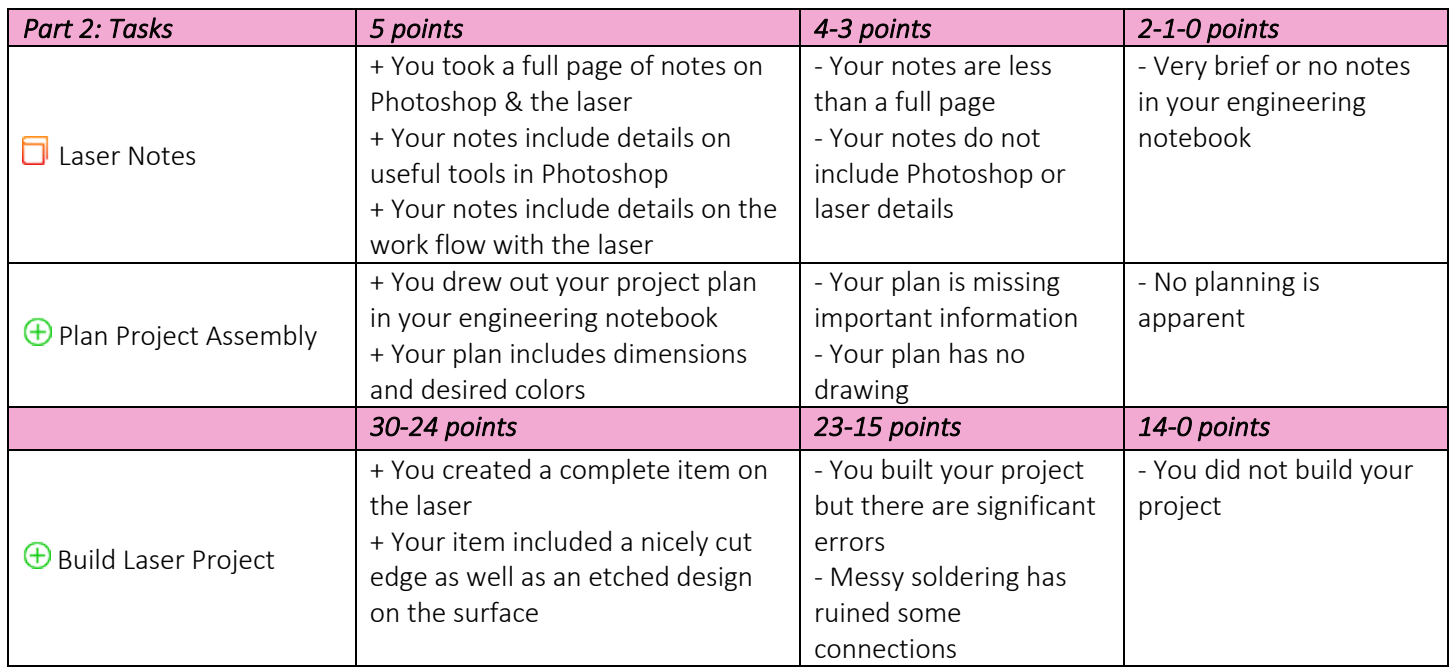